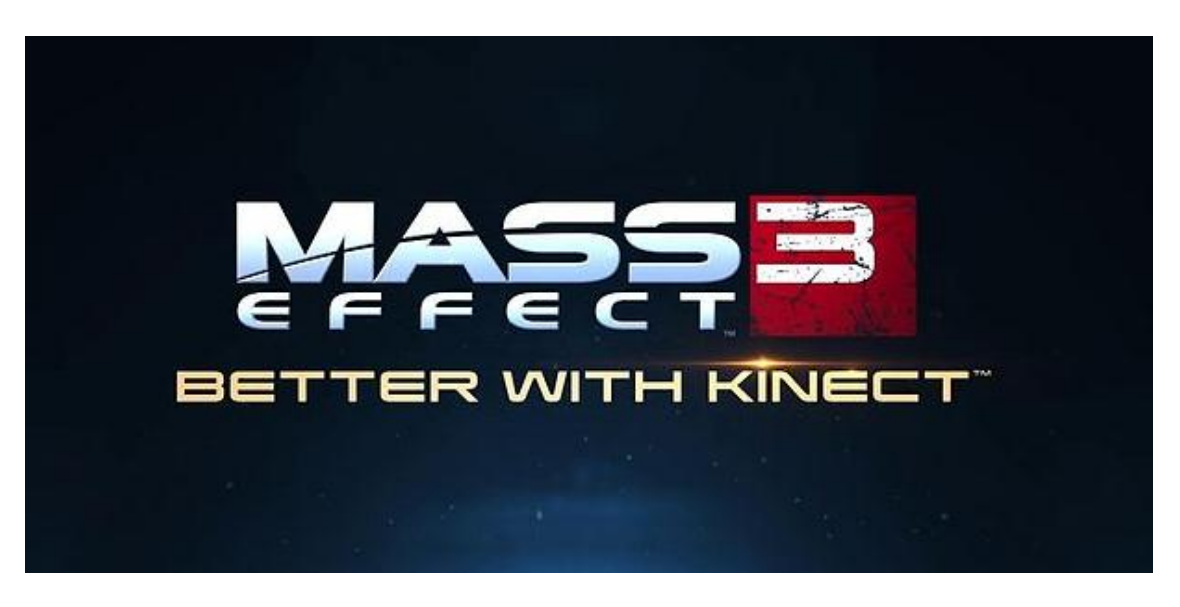

**Nordic activation – How to get Mass Effect 3 to work with Nordic Xbox360s and Kinect**

To activate your Nordic Mass Effect 3 for Xbox360 Kinect use, you need to change your default system Locale to "England". Please follow the below instructions to change Locale to "England".

- 1. On your console go to MyXbox, and then select System Settings.
- 2. Select Console Settings.
- 3. Select Language and Locale.

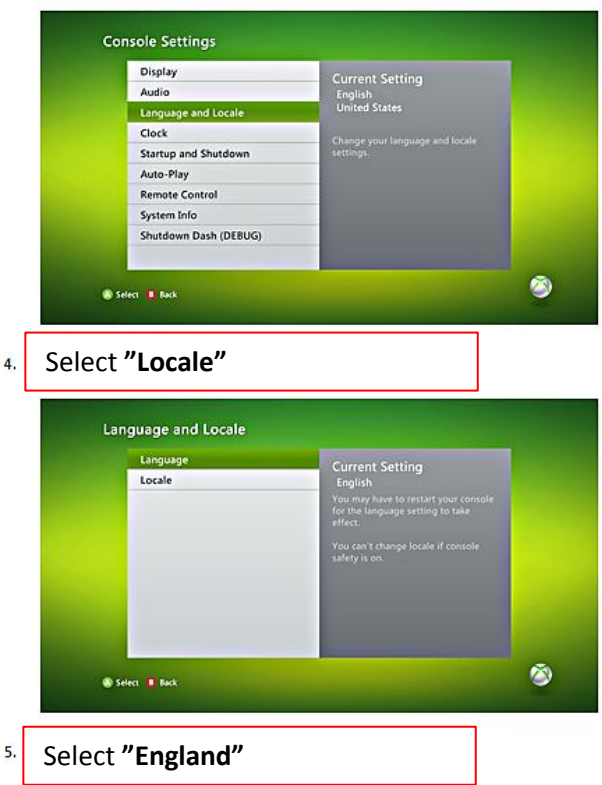

Any issues, please visit this page:<http://support.xbox.com/en-GB/xbox-360/settings-and-initial-setup/dashboard>